# Konfigurieren von IPSec zwischen Hub und Remote-PIX mit VPN-Client und erweiterter Authentifizierung  $\overline{\phantom{a}}$

## Inhalt

[Einführung](#page-0-0) [Voraussetzungen](#page-0-1) [Anforderungen](#page-0-2) [Verwendete Komponenten](#page-0-3) [Konventionen](#page-1-0) **[Hintergrundinformationen](#page-1-1) [Konfigurieren](#page-1-2)** [Netzwerkdiagramm](#page-2-0) [Konfigurationen](#page-2-1) [Überprüfen](#page-6-0) [Fehlerbehebung](#page-6-1) [Befehle zur Fehlerbehebung](#page-6-2) [Debugger vom Hub-PIX](#page-6-3) [Zugehörige Informationen](#page-11-0)

# <span id="page-0-0"></span>**Einführung**

Dieses Dokument zeigt eine IPsec-Konfiguration, die sowohl Gateway-to-Gateway- als auch Remote-Benutzerfunktionen umfasst. Bei erweiterter Authentifizierung (Xauth) wird das Gerät über den vorinstallierten Schlüssel authentifiziert, und der Benutzer wird mithilfe eines Benutzernamens/Kennwortproblems authentifiziert.

# <span id="page-0-1"></span>Voraussetzungen

### <span id="page-0-2"></span>Anforderungen

Für dieses Dokument bestehen keine speziellen Anforderungen.

#### <span id="page-0-3"></span>Verwendete Komponenten

Die Informationen in diesem Dokument basieren auf den folgenden Software- und Hardwareversionen:

- PIX Firewall Version 6.3(3)
- Cisco VPN Client Version 3.5

• Cisco Secure ACS für Windows Version 2.6

Die Informationen in diesem Dokument wurden von den Geräten in einer bestimmten Laborumgebung erstellt. Alle in diesem Dokument verwendeten Geräte haben mit einer leeren (Standard-)Konfiguration begonnen. Wenn Ihr Netzwerk in Betrieb ist, stellen Sie sicher, dass Sie die potenziellen Auswirkungen eines Befehls verstehen.

#### <span id="page-1-0"></span>Konventionen

Weitere Informationen zu Dokumentkonventionen finden Sie unter [Cisco Technical Tips](//www.cisco.com/en/US/tech/tk801/tk36/technologies_tech_note09186a0080121ac5.shtml) [Conventions](//www.cisco.com/en/US/tech/tk801/tk36/technologies_tech_note09186a0080121ac5.shtml) (Technische Tipps zu Konventionen von Cisco).

### <span id="page-1-1"></span>Hintergrundinformationen

In diesem Beispiel gibt es einen Gateway-to-Gateway-IPsec-Tunnel vom Remote-PIX zum Hub-PIX. Dieser Tunnel verschlüsselt den Datenverkehr vom Netzwerk 10.48.67.x hinter dem Remote-PIX zum Netzwerk 10.48.66.x hinter dem Hub-PIX. Der PC im Internet kann einen IPsec-Tunnel durch den Hub PIX zum Netzwerk 10.48.66.x bilden.

Um die Xauth-Funktion verwenden zu können, müssen Sie zuerst den AAA-Server (Basic Authentication, Authorization, Accounting) einrichten. Verwenden Sie den Befehl crypto map client authentication, um die PIX-Firewall anzuweisen, während Phase 1 von Internet Key Exchange (IKE) die Xauth-Herausforderung (RADIUS/TACACS+ Benutzername und Kennwort) zu verwenden, um IKE zu authentifizieren. Wenn der Xauth ausfällt, wird die IKE-Sicherheitszuordnung nicht eingerichtet. Geben Sie den gleichen AAA-Servernamen in der Befehlsanweisung für die Crypto Map-Clientauthentifizierung an, die in der Befehlsanweisung aaaserver angegeben ist. Der Remote-Benutzer muss Cisco VPN Client Version 3.x ausführen. oder höher.

Hinweis: Cisco empfiehlt die Verwendung von Cisco VPN Client 3.5.x oder höher. VPN Client 1.1 funktioniert nicht mit dieser Konfiguration und ist nicht Bestandteil des vorliegenden Dokuments.

Hinweis: Cisco VPN Client 3.6 oder höher unterstützt den Transformationssatz des/sha nicht.

Wenn Sie die Konfiguration ohne Xauth wiederherstellen müssen, verwenden Sie den Befehl no crypto map client authentication. Die Xauth-Funktion ist nicht standardmäßig aktiviert.

Hinweis: Verschlüsselungstechnologie unterliegt Exportkontrollen. Es liegt in Ihrer Verantwortung, das Gesetz über den Export von Verschlüsselungstechnologien zu kennen. Weitere Informationen finden Sie auf der [Startseite](http://www.bis.doc.gov/) [des Bureau of Export Administration](http://www.bis.doc.gov/). Senden Sie eine E-Mail an [export@cisco.com,](mailto:export@cisco.com) wenn Sie Fragen zur Exportkontrolle haben.

Hinweis: In PIX Firewall Version 5.3 und höher wurden konfigurierbare RADIUS-Ports eingeführt. Einige RADIUS-Server verwenden andere RADIUS-Ports als 1645/1646 (in der Regel 1812/1813). In PIX 5.3 und höher können die RADIUS-Authentifizierungs- und Accounting-Ports mithilfe der folgenden Befehle in andere als die Standard-1645/1646 geändert werden:

**aaa-server radius-authport # aaa-server radius-acctport #**

<span id="page-1-2"></span>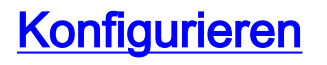

In diesem Abschnitt erhalten Sie Informationen zum Konfigurieren der in diesem Dokument beschriebenen Funktionen.

Hinweis: Verwenden Sie das [Command Lookup Tool](//tools.cisco.com/Support/CLILookup/cltSearchAction.do) (nur [registrierte](//tools.cisco.com/RPF/register/register.do) Kunden), um weitere Informationen zu den in diesem Dokument verwendeten Befehlen zu erhalten.

#### <span id="page-2-0"></span>Netzwerkdiagramm

In diesem Diagramm werden die VPN-Tunnel durch grün und schwarz formatierte Linien angezeigt.

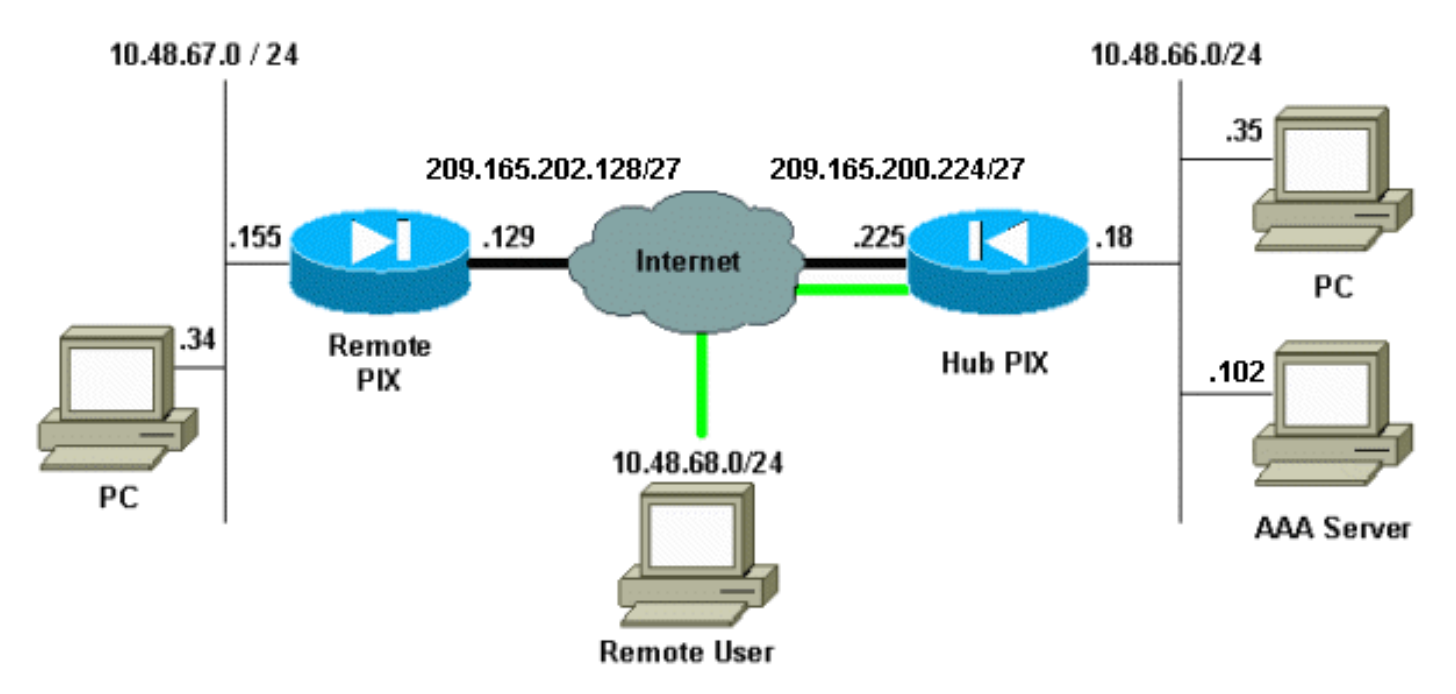

#### <span id="page-2-1"></span>**Konfigurationen**

In diesem Dokument werden diese Konfigurationen verwendet.

- Hub-PIX
- Remote-PIX

Hinweis: Zum Beispiel in diesem Dokument ist die IP-Adresse des VPN-Servers 209.165.200.225, der Gruppenname "vpn3000" und das Gruppenkennwort "cisco".

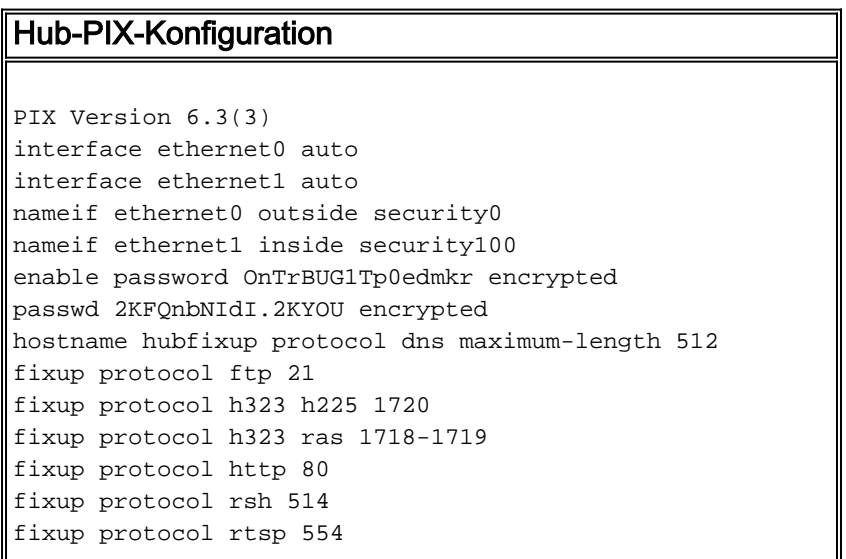

fixup protocol sip 5060 fixup protocol sip udp 5060 fixup protocol skinny 2000 fixup protocol smtp 25 fixup protocol sqlnet 1521 fixup protocol tftp 69 names *!--- Include traffic in the encryption process.* **accesslist 101 permit ip 10.48.66.0 255.255.255.0 10.48.67.0 255.255.255.0 !--- Accept traffic from the Network Address Translation (NAT) process access-list nonat permit ip 10.48.66.0 255.255.255.0 10.48.67.0 255.255.255.0 access-list nonat permit ip 10.48.66.0 255.255.255.0 10.48.68.0 255.255.255.0** pager lines 24 mtu outside 1500 mtu inside 1500 **ip address outside 209.165.200.225 255.255.255.224 ip address inside 10.48.66.18 255.255.255.0** ip audit info action alarm ip audit attack action alarm **ip local pool mypool 10.48.68.1-10.48.68.254** no failover failover timeout 0:00:00 failover poll 15 no failover ip address outside no failover ip address inside pdm history enable arp timeout 14400 **global (outside) 1 209.16.200.230-209.16.200.240 netmask 255.255.255.224 global (outside) 1 209.16.200.241** *!--- Except traffic from the NAT process.* **nat (inside) 0 access-list nonat nat (inside) 1 10.48.66.0 255.255.255.0 0 0 route outside 0.0.0.0 0.0.0.0 209.165.200.226 1** timeout xlate 3:00:00 timeout conn 1:00:00 half-closed 0:10:00 udp 0:02:00 rpc 0:10:00 h225 1:00:00 timeout h323 0:05:00 mgcp 0:05:00 sip 0:30:00 sip\_media 0:02:00 timeout uauth 0:05:00 absolute aaa-server TACACS+ protocol tacacs+ aaa-server RADIUS protocol radius aaa-server LOCAL protocol local **aaa-server mytacacs protocol tacacs+ aaa-server mytacacs (inside) host 10.48.66.102 cisco timeout 5** no snmp-server location no snmp-server contact snmp-server community public no snmp-server enable traps floodguard enable **sysopt connection permit-ipsec crypto ipsec transform-set myset esp-des esp-md5-hmac crypto dynamic-map dynmap 10 set transform-set myset** *!--- Use the* **crypto-map sequence 10** command for PIX to PIX. **crypto map mymap 10 ipsec-isakmp crypto map mymap 10 match address 101 crypto map mymap 10 set peer 209.165.202.129**

**crypto map mymap 10 set transform-set myset** *!--- Use the* **crypto-map sequence 20** command for PIX to VPN Client.

```
crypto map mymap 20 ipsec-isakmp dynamic dynmap
crypto map mymap client authentication mytacacs
crypto map mymap interface outside
isakmp enable outside
isakmp key ******** address 209.165.202.129 netmask
255.255.255.255
isakmp identity address
isakmp policy 10 authentication pre-share
isakmp policy 10 encryption des
isakmp policy 10 hash md5
!--- ISAKMP policy for VPN Client that runs 3.x code
needs to be DH group 2. isakmp policy 10 group 2
isakmp policy 10 lifetime 86400
!--- IPsec group configuration for VPN Client. vpngroup
vpn3000 address-pool mypool
vpngroup vpn3000 dns-server 10.48.66.129
vpngroup vpn3000 wins-server 10.48.66.129
vpngroup vpn3000 default-domain cisco.com
vpngroup vpn3000 idle-time 1800
vpngroup vpn3000 password ********
telnet timeout 5
ssh timeout 5
console timeout 0
terminal width 80
Cryptochecksum:7293dd9fc7c58ff5d65f042dd6ddbe13
: end
```
#### Remote-PIX-Konfiguration

PIX Version 6.3(3) interface ethernet0 auto interface ethernet1 100basetx interface ethernet2 auto shutdown nameif ethernet0 outside security0 nameif ethernet1 inside security100 nameif ethernet2 intf2 security4 enable password OnTrBUG1Tp0edmkr encrypted passwd 2KFQnbNIdI.2KYOU encrypted hostname remote fixup protocol dns maximum-length 512 fixup protocol ftp 21 fixup protocol h323 h225 1720 fixup protocol h323 ras 1718-1719 fixup protocol http 80 fixup protocol rsh 514 fixup protocol rtsp 554 fixup protocol sip 5060 fixup protocol sip udp 5060 fixup protocol skinny 2000 fixup protocol smtp 25 fixup protocol sqlnet 1521 fixup protocol tftp 69 names **access-list 101 permit ip 10.48.67.0 255.255.255.0 10.48.66.0 255.255.255.0** *!--- Accept traffic from the NAT process.* **access-list nonat permit ip 10.48.67.0 255.255.255.0 10.48.66.0 255.255.255.0** pager lines 24

```
mtu outside 1500
mtu inside 1500
mtu intf2 1500
ip address outside 209.165.202.129 255.255.255.224
ip address inside 10.48.67.155 255.255.255.0
no ip address intf2
ip audit info action alarm
ip audit attack action alarm
no failover
failover timeout 0:00:00
failover poll 15
no failover ip address outside
no failover ip address inside
no failover ip address intf2
pdm history enable
arp timeout 14400
global (outside) 1 209.16.202.135-209.16.202.145 netmask
255.255.255.224
global (outside) 1 209.16.202.146
!--- Except traffic from the NAT process. nat (inside) 0
access-list nonat
nat (inside) 1 10.48.0.0 255.255.255.0 0 0
nat (inside) 1 10.48.67.0 255.255.255.0 0 0
route outside 0.0.0.0 0.0.0.0 209.165.202.130 1
timeout xlate 3:00:00
timeout conn 1:00:00 half-closed 0:10:00 udp 0:02:00 rpc
0:10:00 h225 1:00:00
timeout h323 0:05:00 mgcp 0:05:00 sip 0:30:00 sip_media
0:02:00
timeout uauth 0:05:00 absolute
aaa-server TACACS+ protocol tacacs+
aaa-server RADIUS protocol radius
aaa-server LOCAL protocol local
no snmp-server location
no snmp-server contact
snmp-server community public
no snmp-server enable traps
floodguard enable
sysopt connection permit-ipsec
crypto ipsec transform-set myset esp-des esp-md5-hmac
crypto map mymap 10 ipsec-isakmp
!--- Include traffic in the encryption process. crypto
map mymap 10 match address 101
crypto map mymap 10 set peer 209.165.200.225
crypto map mymap 10 set transform-set myset
crypto map mymap interface outside
isakmp enable outside
isakmp key ******** address 209.165.200.225 netmask
255.255.255.255
isakmp identity address
isakmp policy 10 authentication pre-share
isakmp policy 10 encryption des
isakmp policy 10 hash md5
isakmp policy 10 group 2
isakmp policy 10 lifetime 86400
telnet timeout 5
ssh timeout 5
console timeout 0
terminal width 80
Cryptochecksum:13ef4d29384c65c2cd968b5d9396f6e8
: end
```
Im Abschnitt "Konfigurationen" der [Konfiguration von PIX zu PIX und VPN Client 3.x](//www.cisco.com/en/US/products/hw/vpndevc/ps2030/products_configuration_example09186a00800948b8.shtml) finden Sie

detaillierte Informationen zum Einrichten des VPN-Clients. Weitere Informationen zur Konfiguration der AAA-Authentifizierung für PIX IPsec 5.2 [und höher](//www.cisco.com/en/US/products/hw/vpndevc/ps2030/products_tech_note09186a008010a206.shtml) finden Sie unter [Hinzufügen](//www.cisco.com/en/US/products/hw/vpndevc/ps2030/products_tech_note09186a008010a206.shtml) [von AAA-Authentifizierung \(Xauth\)](//www.cisco.com/en/US/products/hw/vpndevc/ps2030/products_tech_note09186a008010a206.shtml) zu [PIX IPsec.](//www.cisco.com/en/US/products/hw/vpndevc/ps2030/products_tech_note09186a008010a206.shtml)

# <span id="page-6-0"></span>Überprüfen

Dieser Abschnitt enthält Informationen, die Sie verwenden können, um zu überprüfen, ob Ihre Konfiguration ordnungsgemäß funktioniert.

Das [Output Interpreter Tool](https://www.cisco.com/cgi-bin/Support/OutputInterpreter/home.pl) (nur [registrierte](//tools.cisco.com/RPF/register/register.do) Kunden) (OIT) unterstützt bestimmte show-Befehle. Verwenden Sie das OIT, um eine Analyse der Ausgabe des Befehls show anzuzeigen.

- show crypto isakmp sa Zeigt Sicherheitszuordnungen für Phase 1 an.
- show crypto ipsec sa Zeigt die Sicherheitszuordnungen für Phase 2 an.

# <span id="page-6-1"></span>**Fehlerbehebung**

Dieser Abschnitt enthält Informationen zur Fehlerbehebung in Ihrer Konfiguration.

#### <span id="page-6-2"></span>Befehle zur Fehlerbehebung

Das [Output Interpreter Tool](https://www.cisco.com/cgi-bin/Support/OutputInterpreter/home.pl) (nur [registrierte](//tools.cisco.com/RPF/register/register.do) Kunden) (OIT) unterstützt bestimmte show-Befehle. Verwenden Sie das OIT, um eine Analyse der Ausgabe des Befehls show anzuzeigen.

Hinweis: Beachten Sie [vor der](//www.cisco.com/en/US/tech/tk801/tk379/technologies_tech_note09186a008017874c.shtml) Verwendung von Debug-Befehlen die [Informationen](//www.cisco.com/en/US/tech/tk801/tk379/technologies_tech_note09186a008017874c.shtml) zu [Debug-](//www.cisco.com/en/US/tech/tk801/tk379/technologies_tech_note09186a008017874c.shtml)[Befehlen](//www.cisco.com/en/US/tech/tk801/tk379/technologies_tech_note09186a008017874c.shtml).

Diese Debugger müssen auf beiden IPsec-Routern (Peers) ausgeführt werden. Sicherheitszuordnungen müssen auf beiden Peers gelöscht werden.

- debug crypto isakmp: Zeigt Fehler in Phase 1 an.
- debug crypto ipsec: Zeigt Fehler in Phase 2 an.
- debug crypto engine: Zeigt Informationen vom Crypto Engine an.
- clear crypto isakmp sa: Löscht die Sicherheitszuordnungen für Phase 1.
- clear crypto ipsec sa: Löscht die Sicherheitszuordnungen für Phase 2.
- debugradius [Sitzung | Alle | user username] Dieser in PIX 6.2 verfügbare Befehl protokolliert RADIUS-Sitzungsinformationen und die Attribute gesendeter und empfangener RADIUS-Pakete.
- debug tacacs [session|user <user\_name>] Dieser in PIX 6.3 verfügbare Befehl protokolliert TACACS-Informationen.
- debug aaa [authentication|permit|accounting|internal] In PIX 6.3 verfügbar, zeigt Informationen zum AAA-Subsystem.

#### <span id="page-6-3"></span>Debugger vom Hub-PIX

Hinweis: Beachten Sie, dass manchmal, wenn die IPsec-Aushandlung erfolgreich ist, nicht alle Fehlerbehebungen auf dem PIX angezeigt werden, da die Cisco Bug-ID [CSCdu84168](//www.cisco.com/cgi-bin/Support/Bugtool/onebug.pl?bugid=CSCdu84168) ([nur](//tools.cisco.com/RPF/register/register.do) [registrierte](//tools.cisco.com/RPF/register/register.do) Kunden) ein Duplikat der internen Cisco Bug-ID [CSCdt31745](//www.cisco.com/cgi-bin/Support/Bugtool/onebug.pl?bugid=CSCdt31745) ([nur registrierte](//tools.cisco.com/RPF/register/register.do) Kunden) ist ). Dies wurde zum Zeitpunkt der Erstellung dieses Dokuments noch nicht gelöst.

Hinweis: Manchmal endet das IPSec-VPN von VPN-Clients nicht auf dem PIX. Um dieses Problem zu beheben, stellen Sie sicher, dass der Client-PC über keine Firewalls verfügt. Wenn Firewalls vorhanden sind, überprüfen Sie, ob die UDP-Ports 500 und 4500 deaktiviert sind. Aktivieren Sie in diesem Fall IPSec über TCP, oder heben Sie die Blockierung der UDP-Ports auf.

#### Debuggen eines dynamischen IPsec-Tunnels zwischen dem Hub und den Remote-PIXes

crypto\_isakmp\_process\_block:src:209.165.202.129, dest:209.165.200.225 spt:500 dpt:500 OAK\_MM exchange ISAKMP (0): processing SA payload. message ID = 0 ISAKMP (0): Checking ISAKMP transform 1 against priority 10 policy ISAKMP: encryption DES-CBC ISAKMP: hash MD5 ISAKMP: default group 2 ISAKMP: auth pre-share ISAKMP: life type in seconds ISAKMP: life duration (VPI) of 0x0 0x1 0x51 0x80 ISAKMP (0): **atts are acceptable**. Next payload is 0 ISAKMP (0): SA is doing pre-shared key authentication using id type ID\_IPV4\_ADDR return status is IKMP\_NO\_ERROR crypto\_isakmp\_process\_block:src:209.165.202.129, dest:209.165.200.225 spt:500 dpt:500 OAK\_MM exchange ISAKMP (0): processing KE payload. message ID = 0 ISAKMP (0): processing NONCE payload. message ID = 0 ISAKMP (0): processing vendor id payload ISAKMP (0): received xauth v6 vendor id ISAKMP (0): processing vendor id payload ISAKMP (0): remote peer supports dead peer detection ISAKMP (0): processing vendor id payload ISAKMP (0): processing vendor id payload ISAKMP (0): speaking to another IOS box! return status is IKMP\_NO\_ERROR crypto\_isakmp\_process\_block:src:209.165.202.129, dest:209.165.200.225 spt:500 dpt:500 OAK\_MM exchange ISAKMP  $(0)$ : processing ID payload. message ID = 0 ISAKMP (0): processing HASH payload. message ID = 0 ISAKMP (0): SA has been authenticated ISAKMP: Created a peer struct for 209.165.202.129, peer port 62465 ISAKMP (0): ID payload next-payload : 8 type : 1 protocol : 17 port : 500 length : 8

ISAKMP (0): Total payload length: 12 return status is IKMP\_NO\_ERROR ISAKMP (0): sending INITIAL\_CONTACT notify ISAKMP (0): sending NOTIFY message 24578 protocol 1 VPN Peer: ISAKMP: **Added new peer**: ip:209.165.202.129/500 Total VPN Peers:1 VPN Peer: ISAKMP: Peer ip:209.165.202.129/500 Ref cnt incremented to:1 Total VPN Peers:1 crypto\_isakmp\_process\_block:src:209.165.202.129, dest:209.165.200.225 spt:500 dpt:500 ISAKMP (0): processing NOTIFY payload 24578 protocol 1 spi 0, message ID = 863921625 ISAKMP (0): processing notify INITIAL\_CONTACTIPSEC(key\_engine): got a queue event... IPSEC(key\_engine\_delete\_sas): rec'd delete notify from ISAKMP IPSEC(key\_engine\_delete\_sas): delete all SAs shared with 209.165.202.129 return status is IKMP\_NO\_ERR\_NO\_TRANS crypto\_isakmp\_process\_block:src:209.165.202.129, dest:209.165.200.225 spt:500 dpt:500 OAK\_QM exchange oakley\_process\_quick\_mode: OAK\_QM\_IDLE ISAKMP (0): processing SA payload. message ID = 2542705093 ISAKMP : Checking IPSec proposal 1 ISAKMP: transform 1, ESP\_DES ISAKMP: attributes in transform: ISAKMP: encaps is 1 ISAKMP: SA life type in seconds ISAKMP: SA life duration (basic) of 28800 ISAKMP: SA life type in kilobytes ISAKMP: SA life duration (VPI) of 0x0 0x46 0x50 0x0 ISAKMP: authenticator is HMAC-MD5 ISAKMP (0): **atts are acceptable.IPSEC(validate\_proposal\_request): proposal part #1,** (key eng. msg.) dest= 209.165.200.225, src= 209.165.202.129, dest proxy= 10.48.66.0/255.255.255.0/0/0 (type=4), src proxy= 10.48.67.0/255.255.255.0/0/0 (type=4), protocol= ESP, transform= esp-des esp-md5-hmac , lifedur= 0s and 0kb, spi= 0x0(0), conn\_id= 0, keysize= 0, flags= 0x4 ISAKMP (0): processing NONCE payload. message ID = 2542705093 ISAKMP (0): processing ID payload. message ID = 2542705093 ISAKMP (0): ID\_IPV4\_ADDR\_SUBNET src 10.48.67.0/255.255.255.0 prot 0 port 0 ISAKMP (0): processing ID payload. message ID = 2542705093 ISAKMP (0): ID\_IPV4\_ADDR\_SUBNET dst 10.48.66.0/255.255.255.0 prot 0 port 0 IPSEC(key\_engine): got a queue event... IPSEC(spi\_response): getting spi 0x858c841a(2240578586) for SA from 209.165.202.129 to 209.165.200.225 for prot 3 return status is IKMP\_NO\_ERROR crypto\_isakmp\_process\_block:src:209.165.202.129, dest:209.165.200.225 spt:500 dpt:500 OAK\_QM exchange oakley\_process\_quick\_mode: OAK\_QM\_AUTH\_AWAIT ISAKMP (0): **Creating IPSec SAs** inbound SA from 209.165.202.129 to 209.165.200.225 (proxy 10.48.67.0 to 10.48.66.0) has spi 2240578586 and conn\_id 3 and flags 4 lifetime of 28800 seconds lifetime of 4608000 kilobytes

```
 outbound SA from 209.165.200.225 to 209.165.202.129
         (proxy 10.48.66.0 to 10.48.67.0)
         has spi 681010504 and conn_id 4 and flags 4
         lifetime of 28800 seconds
         lifetime of 4608000 kilobytesIPSEC(key_engine): got a queue event...
IPSEC(initialize_sas): ,
   (key eng. msg.) dest= 209.165.200.225, src= 209.165.202.129,
    dest proxy= 10.48.66.0/255.255.255.0/0/0 (type=4),
     src_proxy= 10.48.67.0/255.255.255.0/0/0 (type=4),
     protocol= ESP, transform= esp-des esp-md5-hmac ,
     lifedur= 28800s and 4608000kb,
     spi= 0x858c841a(2240578586), conn_id= 3, keysize= 0, flags= 0x4
IPSEC(initialize_sas): ,
   (key eng. msg.) src= 209.165.200.225, dest= 209.165.202.129,
     src_proxy= 10.48.66.0/255.255.255.0/0/0 (type=4),
     dest_proxy= 10.48.67.0/255.255.255.0/0/0 (type=4),
    protocol= ESP, transform= esp-des esp-md5-hmac ,
     lifedur= 28800s and 4608000kb,
     spi= 0x28976548(681010504), conn_id= 4, keysize= 0, flags= 0x4
VPN Peer: IPSEC: Peer ip:209.165.202.129/500
Ref cnt incremented to:2 Total VPN Peers:1
VPN Peer: IPSEC: Peer ip:209.165.202.129/500
Ref cnt incremented to:3 Total VPN Peers:1
return status is IKMP_NO_ERROR
```
Debuggen, wenn Sie den VPN-Client mit dem Hub-PIX verbinden

```
crypto_isakmp_process_block:src:10.48.68.2,
dest:209.165.200.225 spt:500 dpt:500OAK_AG exchange
ISAKMP (0): processing SA payload. message ID = 0
ISAKMP (0): Checking ISAKMP transform 1 against priority 10 policy
ISAKMP: encryption AES-CBC
ISAKMP: hash SHA
ISAKMP: default group 2
ISAKMP: extended auth pre-share (init)
ISAKMP: life type in seconds
ISAKMP: life duration (VPI) of 0x0 0x20 0xc4 0x9b
ISAKMP: keylength of 256
ISAKMP (0): atts are not acceptable. Next payload is 3
ISAKMP (0): Checking ISAKMP transform 2 against priority 10 policy
ISAKMP: encryption AES-CBC
ISAKMP: hash MD5
ISAKMP: default group 2
ISAKMP: extended auth pre-share (init)
ISAKMP: life type in seconds
ISAKMP: life duration (VPI) of 0x0 0x20 0xc4 0x9b
ISAKMP: keylength of 256
ISAKMP (0): atts are not acceptable. Next payload is 3
ISAKMP (0): Checking ISAKMP transform 3 against priority 10 policy
ISAKMP: encryption AES-CBC
ISAKMP: hash SHA
ISAKMP: default group 2
ISAKMP: auth pre-share
ISAKMP: life type in seconds
ISAKMP: life duration (VPI) of 0x0 0x20 0xc4 0x9b
ISAKMP: keylength of 256
ISAKMP (0): atts are not acceptable. Next payload is 3
ISAKMP (0): Checking ISAKMP transform 4 against priority 10 policy
ISAKMP: encryption AES-CBC
ISAKMP: hash MD5
ISAKMP: default group 2
ISAKMP: auth pre-share
```
ISAKMP: life type in seconds ISAKMP: life duration (VPI) of 0x0 0x20 0xc4 0x9b ISAKMP: keylength of 256 ISAKMP (0): atts are not acceptable. Next payload is 3 ISAKMP (0): Checking ISAKMP transform 5 against priority 10 policy ISAKMP: encryption AES-CBC ISAKMP: hash SHA ISAKMP: default group 2 ISAKMP: extended auth pre-share (init) ISAKMP: life type in seconds ISAKMP: life duration (VPI) of 0x0 0x20 0xc4 0x9b ISAKMP: keylength of 128 ISAKMP (0): atts are not acceptable. Next payload is 3 ISAKMP (0): Checking ISAKMP transform 6 against priority 10 policy ISAKMP: encryption AES-CBC ISAKMP: hash MD5 ISAKMP: default group 2 ISAKMP: extended auth pre-share (init) ISAKMP: life type in seconds ISAKMP: life duration (VPI) of 0x0 0x20 0xc4 0x9b ISAKMP: keylength of 128 ISAKMP (0): atts are not acceptable. Next payload is 3 ISAKMP (0): Checking ISAKMP transform 7 against priority 10 policy ISAKMP: encryption AES-CBC ISAKMP: hash SHA ISAKMP: default group 2 ISAKMP: auth pre-share ISAKMP: life type in seconds ISAKMP: life duration (VPI) of 0x0 0x20 0xc4 0x9b ISAKMP: keylength of 128 ISAKMP (0): atts are not acceptable. Next payload is 3 ISAKMP (0): Checking ISAKMP transform 8 against priority 10 policy ISAKMP: encryption AES-CBC ISAKMP: hash MD5 ISAKMP: default group 2 ISAKMP: auth pre-share ISAKMP: life type in seconds ISAKMP: life duration (VPI) of 0x0 0x20 0xc4 0x9b ISAKMP: keylength of 128 ISAKMP (0): atts are not acceptable. Next payload is 3 ISAKMP (0): Checking ISAKMP transform 9 against priority 10 policy ISAKMP: encryption 3DES-CBC ISAKMP: hash SHA ISAKMP: default group 2 ISAKMP: extended auth pre-share (init) ISAKMP: life type in seconds ISAKMP: life duration (VPI) of 0x0 0x20 0xc4 0x9b ISAKMP (0): atts are not acceptable. crypto\_isakmp\_process\_block:src:10.48.68.2, dest:209.165.200.225 spt:500 dpt:500 crypto\_isakmp\_process\_block:src:10.48.68.2, dest:209.165.200.225 spt:500 dpt:500 ISAKMP\_TRANSACTION exchange ISAKMP (0:0): processing transaction payload from 10.48.68.2.message ID = 17138612 ISAKMP: Config payload CFG\_REPLY return status is IKMP\_ERR\_NO\_RETRANS ISAKMP (0:0): initiating peer config to 10.48.68.2. ID = 134858975 (0x809c8df) crypto\_isakmp\_process\_block:src:10.48.68.2, dest:209.165.200.225 spt:500 dpt:500 ISAKMP\_TRANSACTION exchange ISAKMP (0:0): processing transaction payload from 10.48.68.2. message ID = 17138612 ISAKMP: Config payload CFG\_ACK return status is IKMP\_NO\_ERROR crypto\_isakmp\_process\_block:src:10.48.68.2, dest:209.165.200.225 spt:500 dpt:500 ISAKMP\_TRANSACTION exchange ISAKMP (0:0): processing transaction payload from 10.48.68.2. message ID = 17138612 ISAKMP: Config payload CFG\_REQUEST ISAKMP (0:0): checking request:

```
ISAKMP: attribute IP4_ADDRESS (1)
ISAKMP: attribute IP4_NETMASK (2)
ISAKMP: attribute IP4_DNS (3)
ISAKMP: attribute IP4_NBNS (4)
ISAKMP: attribute ADDRESS_EXPIRY (5)
        Unsupported Attr: 5
ISAKMP: attribute UNKNOWN (28672)
        Unsupported Attr: 28672
ISAKMP: attribute UNKNOWN (28673)
        Unsupported Attr: 28673
ISAKMP: attribute ALT_DEF_DOMAIN (28674)
ISAKMP: attribute ALT SPLIT INCLUDE (28676)
ISAKMP: attribute ALT_SPLITDNS_NAME (28675)
ISAKMP: attribute ALT_PFS (28679)
ISAKMP: attribute ALT_BACKUP_SERVERS (28681)
ISAKMP: attribute APPLICATION_VERSION (7)
ISAKMP: attribute UNKNOWN (28680)
        Unsupported Attr: 28680
ISAKMP: attribute UNKNOWN (28682)
        Unsupported Attr: 28682
ISAKMP: attribute UNKNOWN (28677)
        Unsupported Attr: 28677
ISAKMP (0:0): responding to peer config from 10.48.68.2. ID = 1128513895
return status is IKMP_NO_ERROR
crypto_isakmp_process_block:src:10.48.68.2, dest:209.165.200.225 spt:500 dpt:500
OAK_QM exchange
oakley_process_quick_mode:
OAK_QM_IDLE
ISAKMP (0): processing SA payload. message ID = 3681346539
ISAKMP : Checking IPSec proposal 1
ISAKMP: transform 1, ESP_AES
ISAKMP: attributes in transform:
ISAKMP: authenticator is HMAC-MD5
ISAKMP: key length is 256
ISAKMP: encaps is 1
ISAKMP: SA life type in seconds
ISAKMP: SA life duration (VPI) of 0x0 0x20 0xc4 0x9b
IPSEC(validate_proposal): transform proposal (prot 3, trans 12, hmac_alg 1) not supported
ISAKMP (0): atts not acceptable. Next payload is 0
ISAKMP (0): skipping next ANDed proposal (1)
ISAKMP : Checking IPSec proposal 2
ISAKMP: transform 1, ESP_AES
ISAKMP: attributes in transform:
ISAKMP: authenticator is HMAC-SHA
ISAKMP: key length is 256
ISAKMP: encaps is 1
ISAKMP: SA life type in seconds
ISAKMP: SA life duration (VPI) of 0x0 0x20 0xc4 0x9b
IPSEC(validate_proposal): transform proposal (prot 3, trans 12, hmac_alg 2) not supported
ISAKMP (0): atts not acceptable. Next payload is 0
ISAKMP (0): skipping next ANDed proposal (2)
crypto_isakmp_process_block:src:10.48.68.2, dest:209.165.200.225 spt:500 dpt:500
hub(config)#
hub(config)#
hub(config)#
hub(config)#
crypto_isakmp_process_block:src:10.48.68.2, dest:209.165.200.225 spt:500 dpt:500
ISAKMP (0): processing NOTIFY payload 36136 protocol 1
        spi 0, message ID = 3784834735
ISAMKP (0): received DPD_R_U_THERE from peer 10.48.68.2
ISAKMP (0): sending NOTIFY message 36137 protocol 1
return status is IKMP_NO_ERR_NO_TRANS
```
### <span id="page-11-0"></span>Zugehörige Informationen

- [Support-Seite für IPsec-Aushandlung/IKE-Protokolle](//www.cisco.com/en/US/tech/tk583/tk372/tsd_technology_support_protocol_home.html?referring_site=bodynav)
- [Support-Seite für Cisco Secure ACS für Windows](//www.cisco.com/en/US/products/sw/secursw/ps2086/tsd_products_support_series_home.html?referring_site=bodynav)
- [PIX-Befehlsreferenz](//www.cisco.com/en/US/products/hw/vpndevc/ps2030/products_tech_note09186a0080094885.shtml?referring_site=bodynav)
- [PIX-Support-Seite](//www.cisco.com/en/US/products/hw/vpndevc/ps2030/tsd_products_support_eol_series_home.html?referring_site=bodynav)
- [TACACS+ in der IOS-Dokumentation](//www.cisco.com/univercd/cc/td/doc/product/software/index.htm?referring_site=bodynav)
- [Support-Seite für TACACS+](//www.cisco.com/en/US/tech/tk583/tk642/tsd_technology_support_sub-protocol_home.html?referring_site=bodynav)
- [Anforderungen für Kommentare \(RFCs\)](http://www.ietf.org/rfc.html?referring_site=bodynav)
- [Technischer Support und Dokumentation Cisco Systems](//www.cisco.com/cisco/web/support/index.html?referring_site=bodynav)